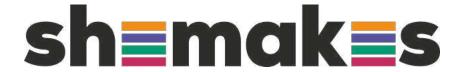

#### Make your own garment

#### Getting started with modular fashion

Nuria Robles | Fab Lab León | July 2021

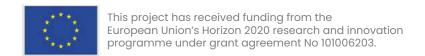

### Modular garment:

Digital Design + Laser cutter

Assembly the modules to make an accessory

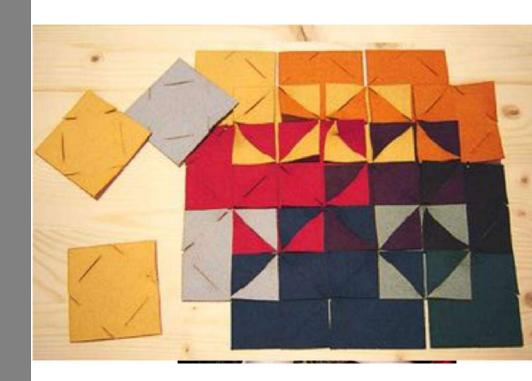

Zoe Romano | Fabricademy

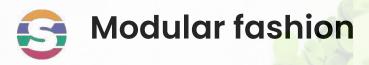

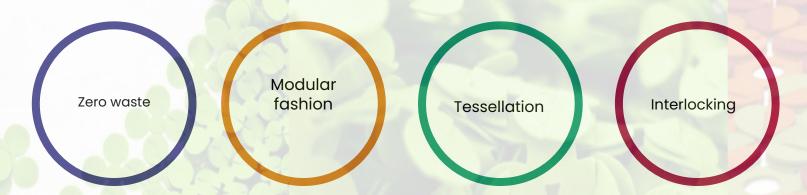

How to create clothes and accessories with 2D vectorial designs

Interlocking these pieces we will obtain 3D seamless geometries

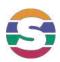

#### What will we learn today?

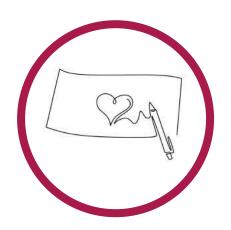

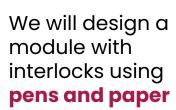

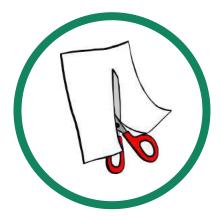

We will cut the modules with the **scissors** and test the connections between modules

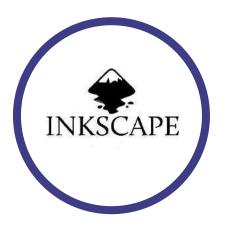

We will design digitally a module in inkscape

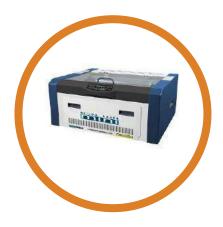

We will cut some felt modules in the laser cuter

#### Lab equipment

How to use the Lab equipment to make seamless clothes

#### Machines / Tools

- Laser cutter
- Cutter / Scissors
- Ruler ...

#### Software

- Fusion 360
- Inkscape
- Rhinoceros

#### **Materials**

- Paper/Cardboard
- Felt
- Leather
- Neoprene...

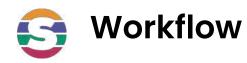

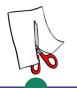

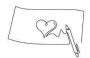

#### Design in paper

Sketch, design a module with interlocks on paper

#### **Cut with scissors**

Cut 3 or 4 pieces on paper

#### **Assemble**

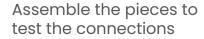

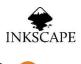

#### **Digital Design**

Design the modules on inkscape

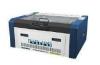

#### Laser cutting

Lasercut the digital modules

#### **Final Assembling**

Connect the modules to make a garment / accessory

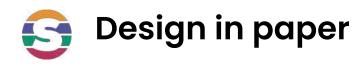

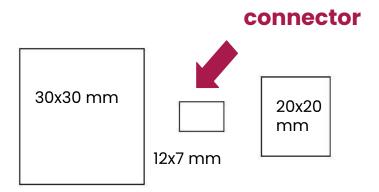

#### Make a simple module:

- Draw a 30x30 mm square
- Draw a 20x20 mm square
- Draw a 12x7 mm rectangle (connector)

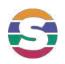

#### Design in paper

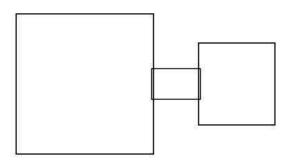

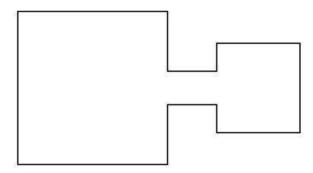

Align all the pieces

Draw the external shape of the group of the pieces

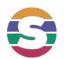

#### Make the connections

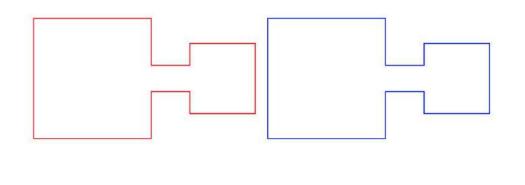

Replicate 2 equal pieces

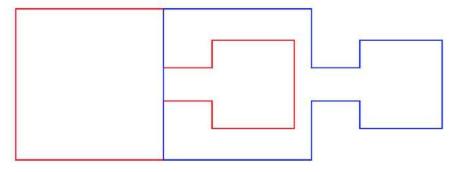

Overlap them

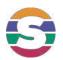

#### Make the connections

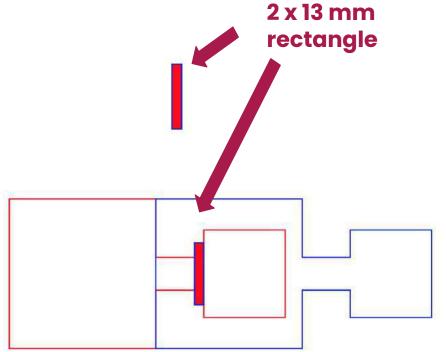

Draw a 2x13mm rectangle for the interlocking near the smaller square

Note: 2mm is the thickness of the material (felt)

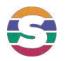

#### Cut the final shape

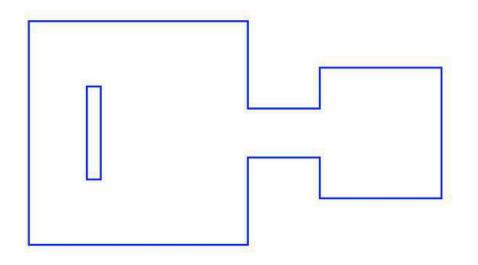

Draw a 2x13mm rectangle for the interlocking near the smaller square

Cut it with the scissors

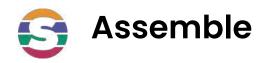

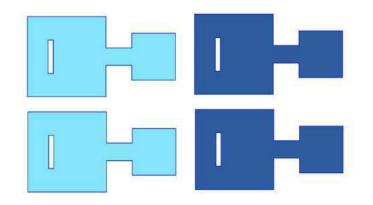

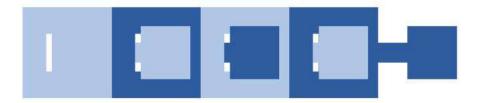

Draw 4 modules, cut them with the scissors and connect them

Think about an accessory that you can make with the group of modules

Try to combine different colors

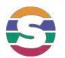

#### Digital Design: Inkscape tutorial: File

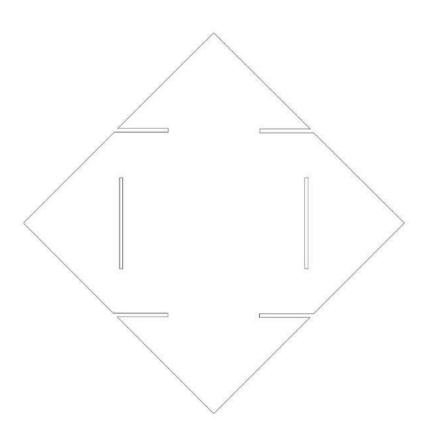

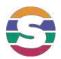

#### Inkscape tutorial: 1-Open-Inkscape

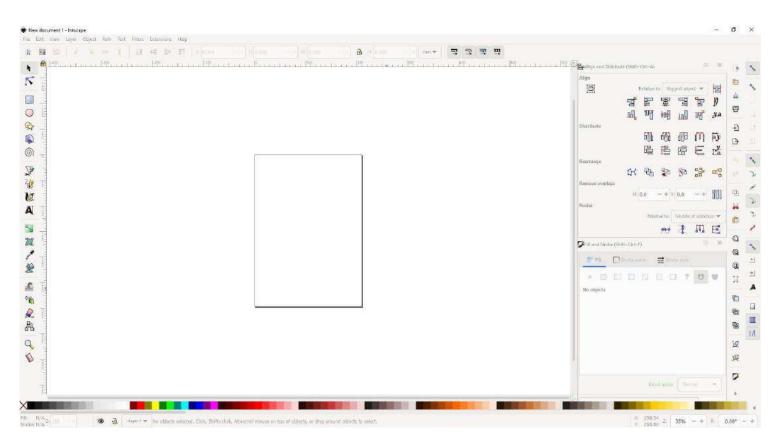

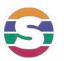

#### Inkscape tutorial: 2-Create-square

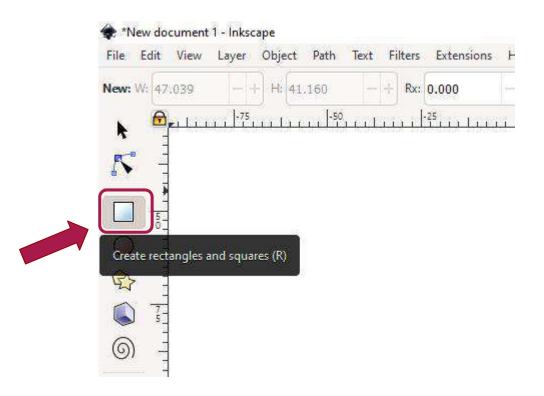

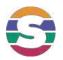

#### Inkscape tutorial: 3-Size-square

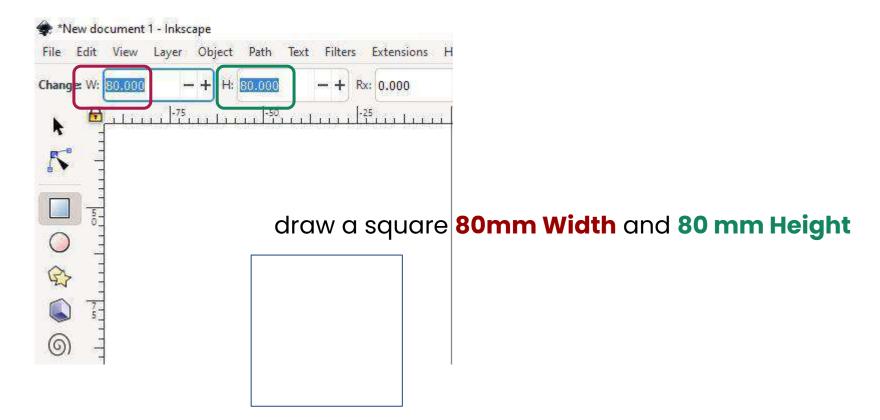

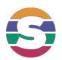

#### Inkscape tutorial: 4-Object-Transform-Rotate

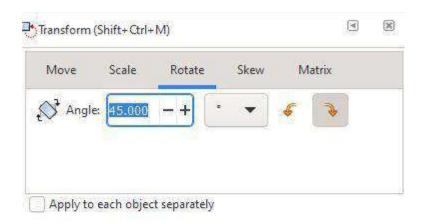

Object > Transform > Rotate

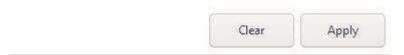

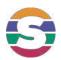

#### Inkscape tutorial: 4-Before-Rotate-Add-square-color

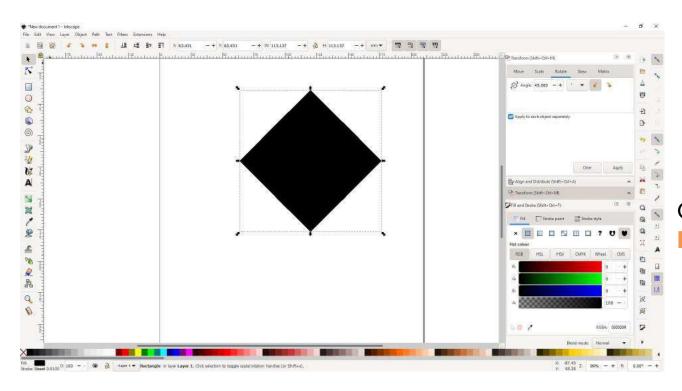

Object > Fill and stroke Fill: No fill

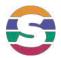

#### Inkscape tutorial: 4-Before-Rotate-Add-square-stroke

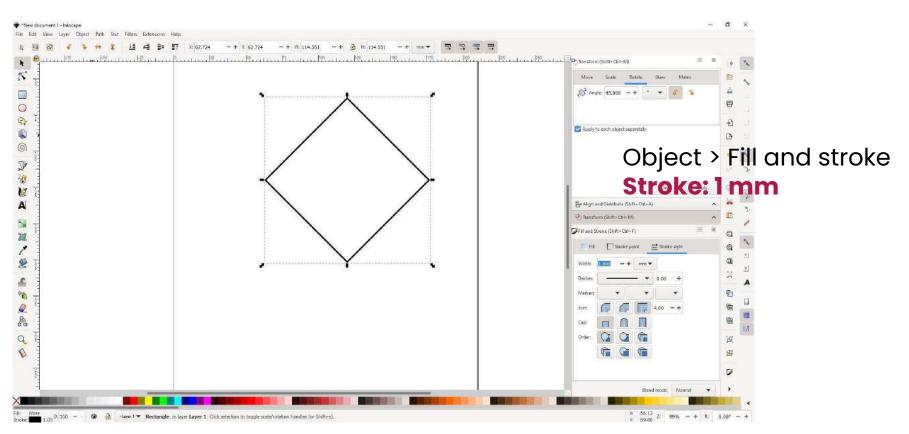

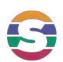

## Inkscape tutorial: Create a 2nd square inside (middle point)

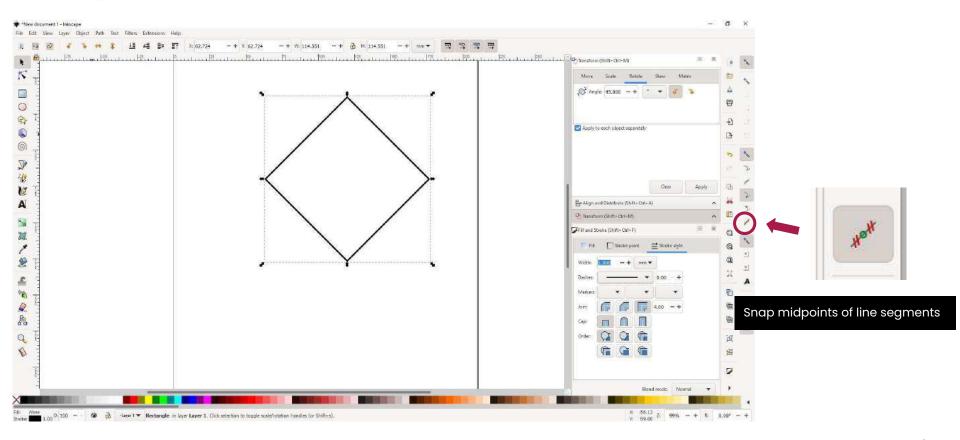

Inkscape tutorial: Create a 2nd square inside (middle point)

Snap midpoints of line segments

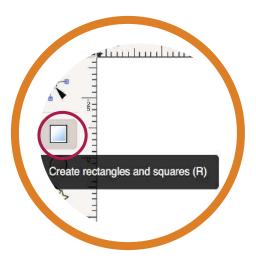

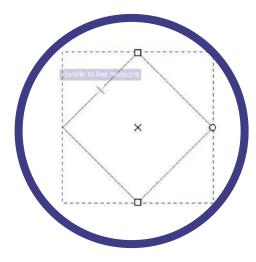

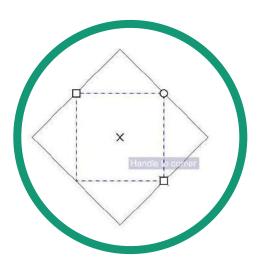

1-Draw a square with the snap midpoints selected

2-First corner of the square in the middle of on of the square lines

3-Drag the square to the midpoint of the opposite square line.

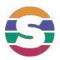

Inkscape tutorial: 5-Create-2nd-square-inside

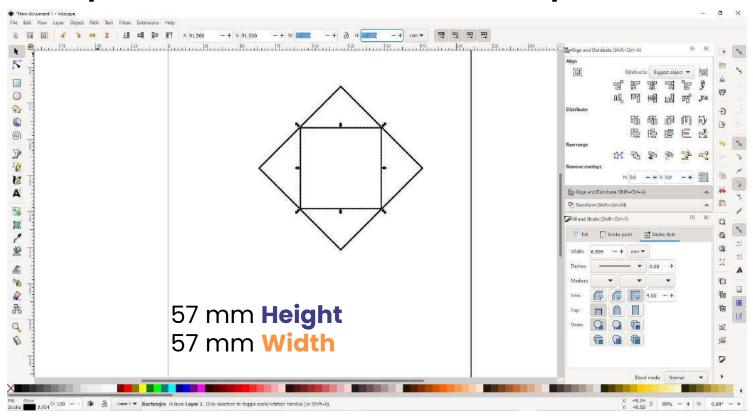

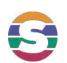

#### Inkscape tutorial:

6-Create-rectangle-half2nd-squaresize-x-materialthic kness

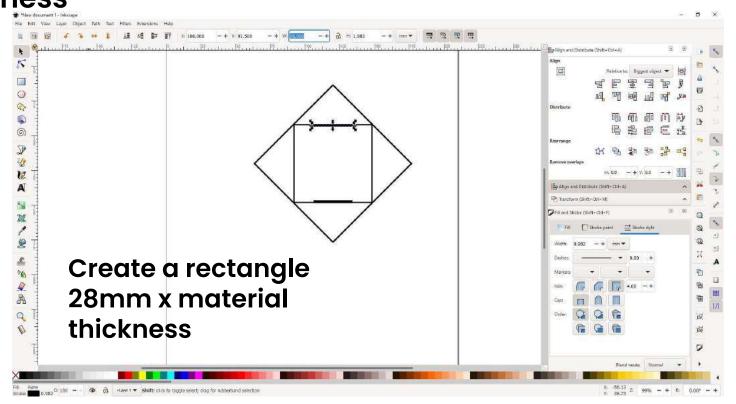

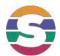

#### Inkscape tutorial: 7-Copy-and-center-on-each-side

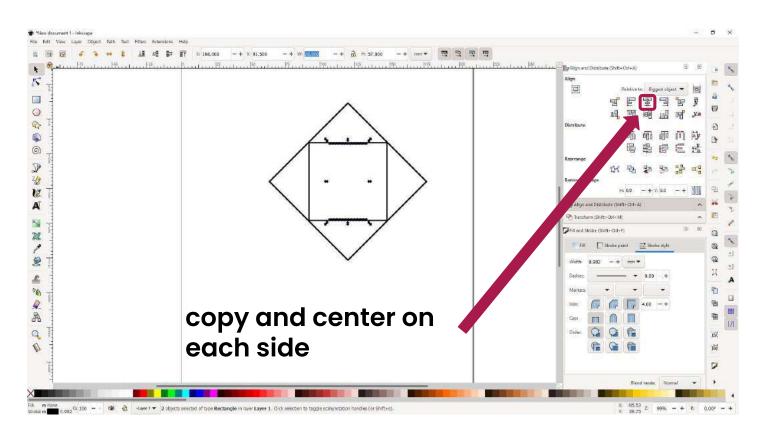

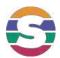

#### Inkscape tutorial: 8-Create-rectangle-externalpart

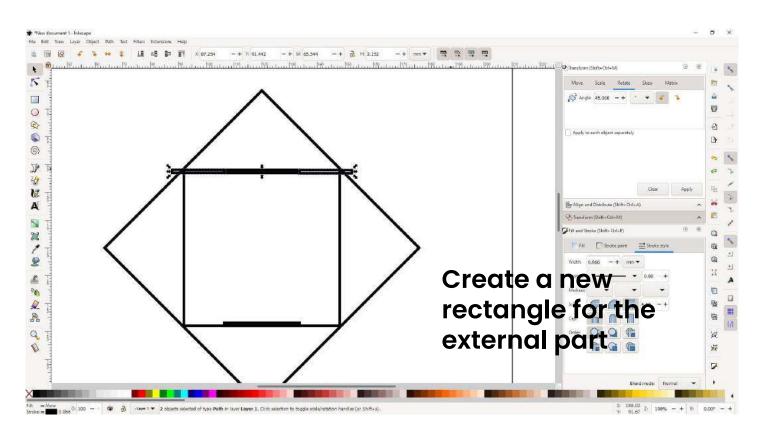

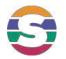

#### Inkscape tutorial:

#### 9-duplicate-Create-rectangle-externalpart

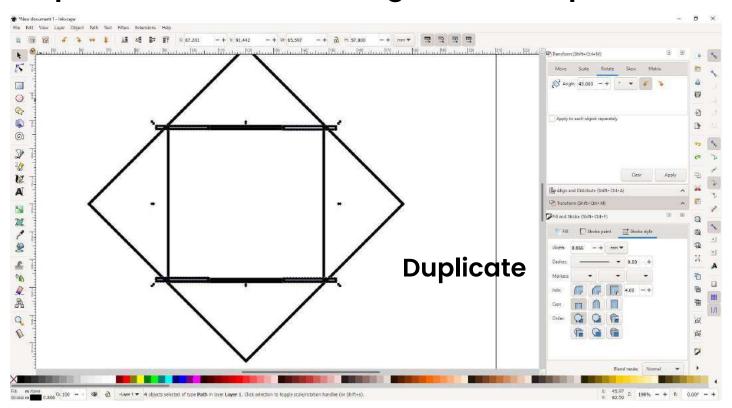

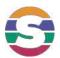

#### Inkscape tutorial: 10-rotate-internal-square-90deg

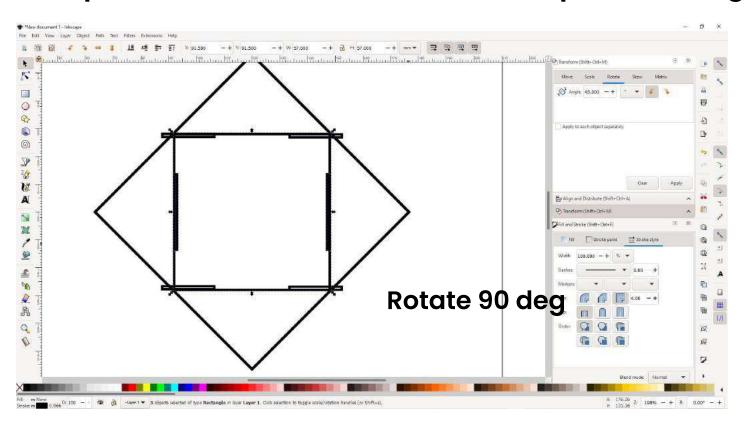

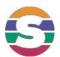

#### Inkscape tutorial: 11-suppr-internalsquare

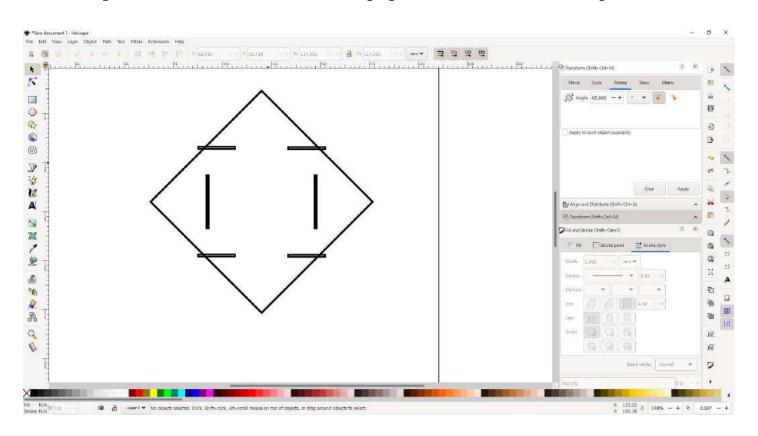

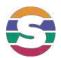

#### Inkscape tutorial: 12-path-difference-

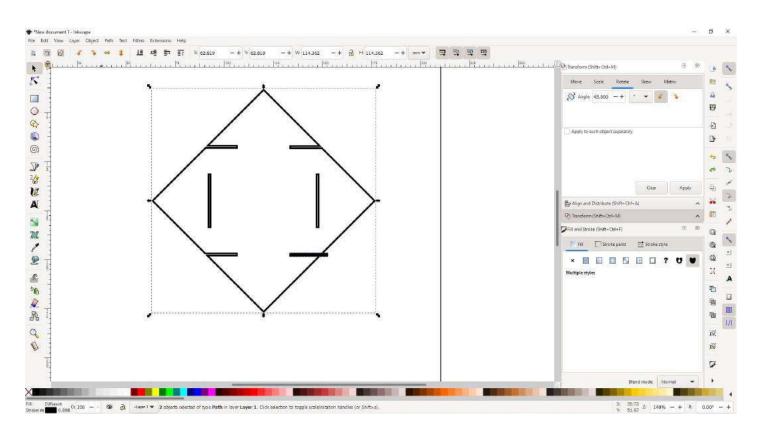

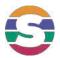

#### Inkscape tutorial: 13-select-all-strokesize-forlasercut

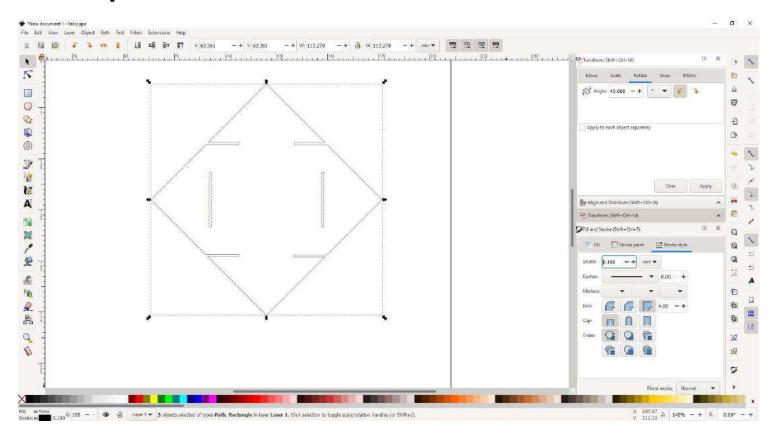

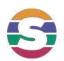

#### Inkscape tutorial: save as PDF to cut in the lasercutter

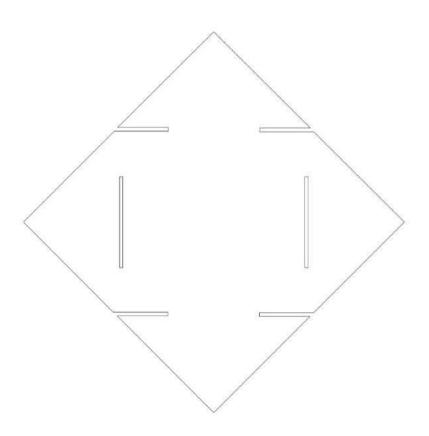

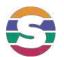

#### LaserCut and Interlock the modules

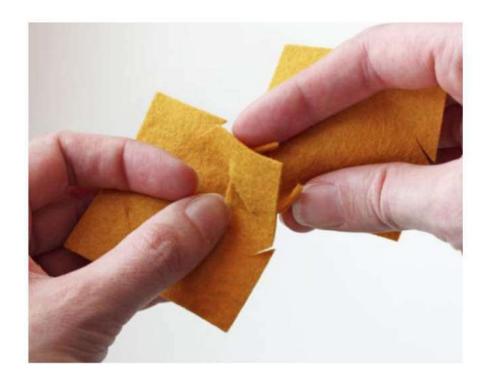

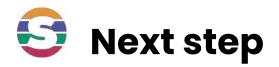

## Challenge:

# Try to design the Takehiro Ando Cuma <u>piece</u>

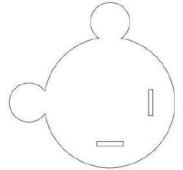

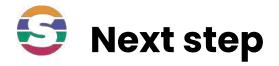

## **Share your creations:**

We love to see different models, please, share yours in IG and tag @shemakes\_eu @fabricademy @fablableon and @you

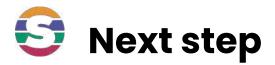

## Challenge 2:

## Make a garment

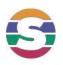

#### Design the garment

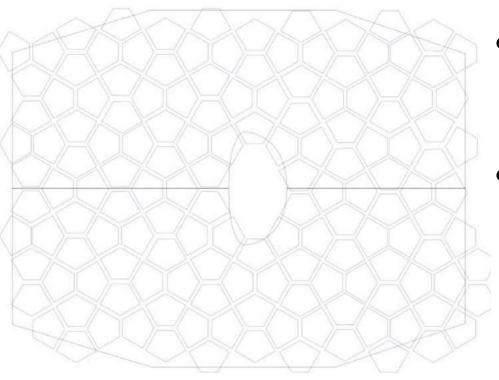

- Design a module in inkscape with the interlockings
- Use one of the flat sewing patterns to have an idea of the number of pieces you need

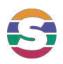

#### Design the garment

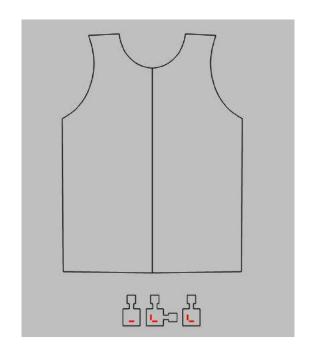

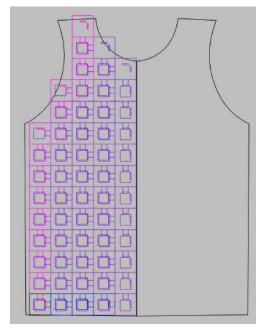

Design a module in inkscape with the needed interlockings to connect all the modules

Use one of the flat sewing patterns to have an idea of the number of pieces you need

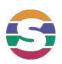

#### Cut and assemble

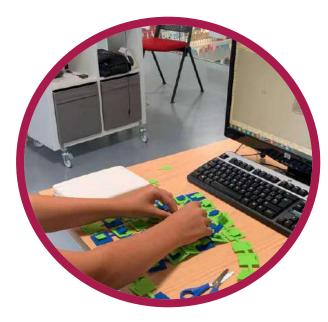

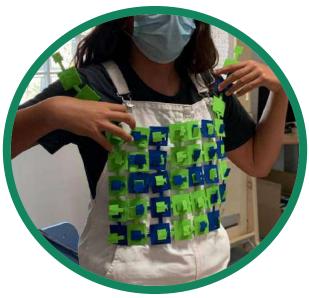

Cut the modules on the laser cutter and assemble the garment

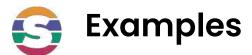

#### **Galya Rosenfeld**

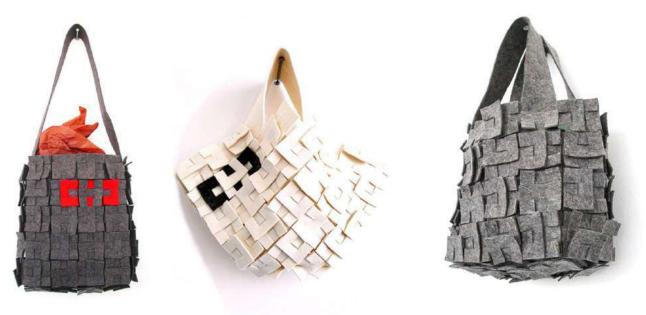

Zoe Romano | Fabricademy

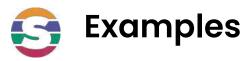

#### **Mary Ann Williams**

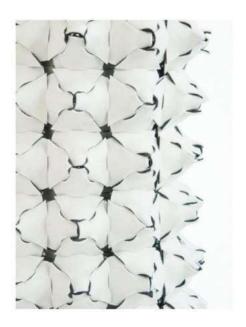

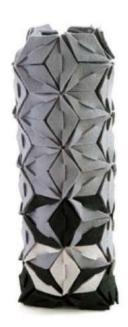

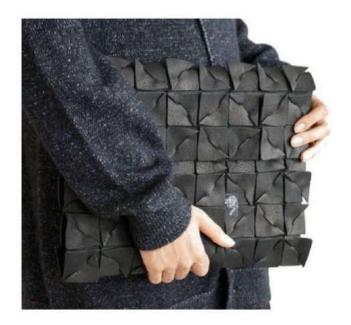

Zoe Romano | Fabricademy

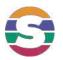

#### Visit oscircularfashion.com to get inspired

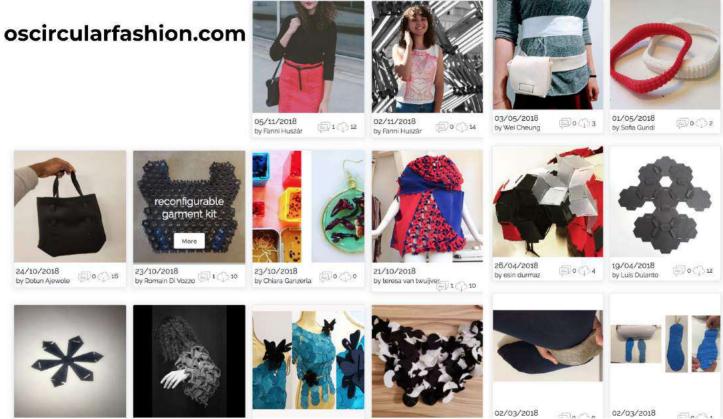

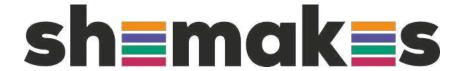

#### Thank you

www.shemakes.eu

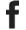

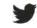

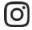

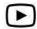

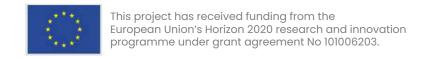